**V tem prispevku**

## Vnos blagajnika v modulu Fakturiranje

Zadnja sprememba 30/05/2023 9:58 am CEST | Objavljeno 30/05/2023

## **Vnos blagajnika v modulu fakturiranje**

V primeru, da želite vršiti gotovinsko prodajo v modulu Fakturiranju je potrebno vnesti blagajnika v šifrantu. Blagajnik na izdanem računu, ki ima gotovinsko prodajo oziroma je davčno potrjen je obvezen podatek.

Blagajnika vnesemo v modulu Fakturiranjer preko menija šifranti>> ostali šifranti>>blagajniki.

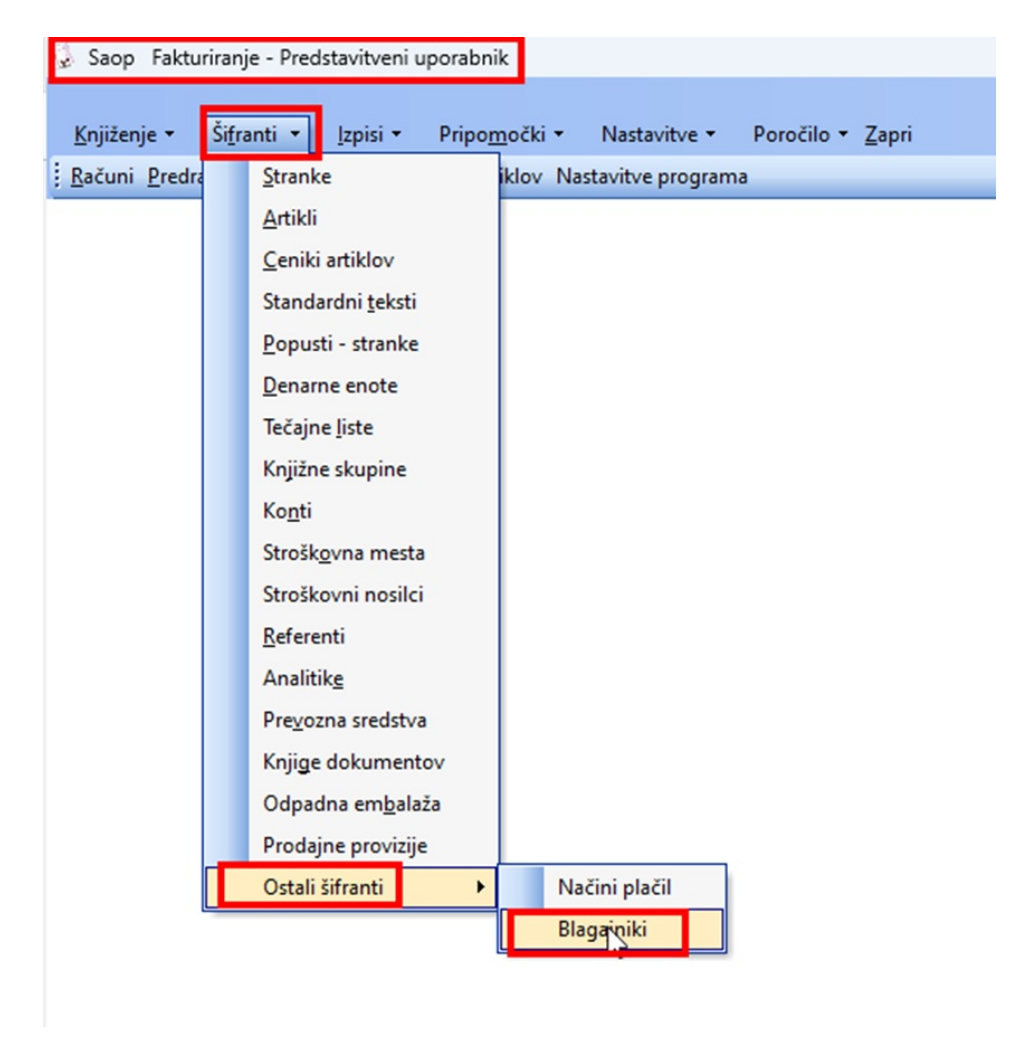

Odpre se nam meni Blagajniki. Blagajnika lahko vnesemo, popravimo, brišemo(samo v primeru, ko blagajnik še ni naredil kakšnega dokumenta).

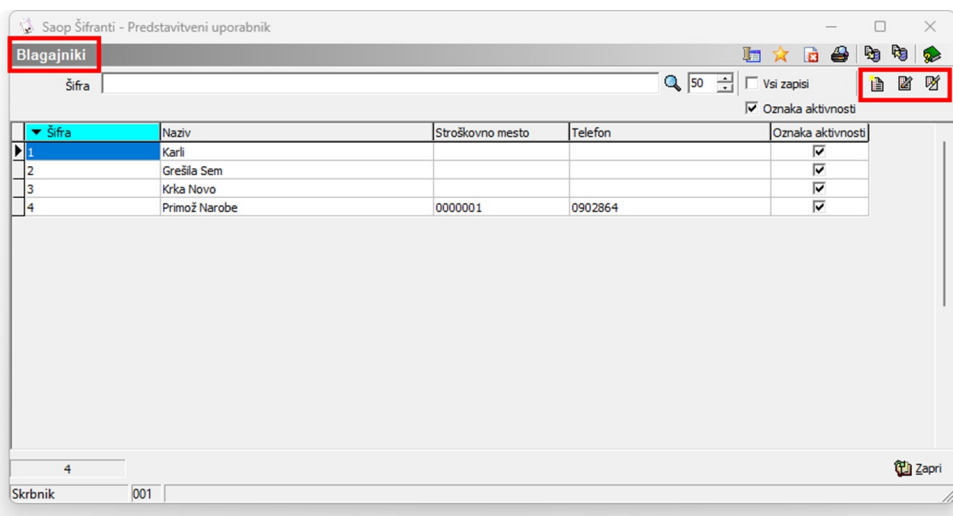

Vnos novega blagajnika začnemo s tem, da vnesemo sledeče podatke: Šifra, Naziv, Ime in priimek, davčna številka.

Če želimo lahko vnesemo še dodatne podatke kot so stroškovno mesto, telefon, geslo, referent in operaterja.

Da je blagajnik aktiven, določimo z kljukico oznaka aktvinosti, v nasprotnem primeru je blagajnik neaktiven in nima možnosti fakturirati računov, ki se tičejo gotovinske prodaje oziroma ni možno fakturirati računov, ki so davčno potrjeni.

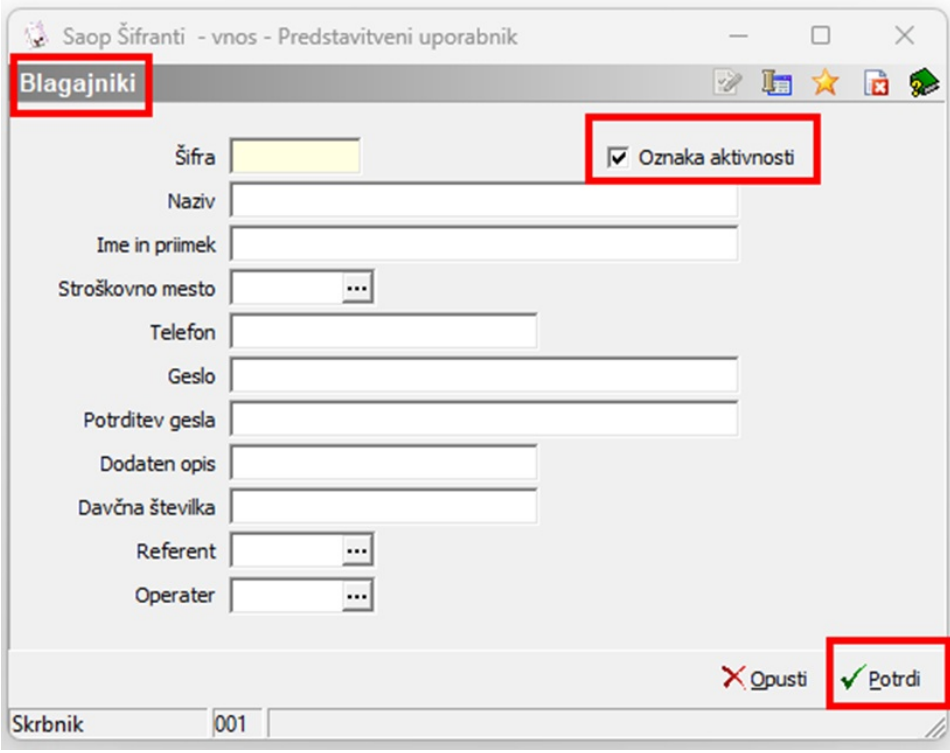